# 電子入札システム (受注者)

簡易操作マニュアル

(工事・業務)

【接続確認環境】

令和4年3月

#### 目 次

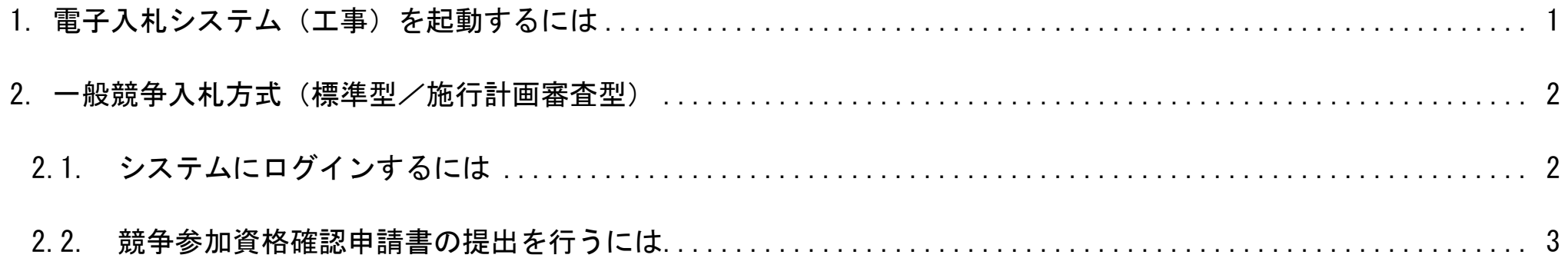

【添付資料について】 競争参加資格確認申請書の提出時に添付する添付資料ファイルについては、本運用環境では技術資料等アップロードシステムを利用して提出しますが、接続 確認環境では技術資料等アップロードシステムが利用できないため、添付資料の提出操作は省略します。 また、競争参加資格確認申請書の提出時に添付する登録結果データファイルについては、本運用環境では、技術資料等アップロードシステムにて添付資料を 登録した際にダウンロードするファイルを添付しますが、接続確認環境では任意のファイルを添付してください。 ※ お客様のICカードを利用して電子入札システムが正常に稼動するかの確認ですので、登録結果データファイルについては、どのようなファイルを添付し て頂いても結構です。提出して頂いたファイルの内容確認を行うこともありません。

# <span id="page-2-0"></span>**1.** 電子入札システム(工事)を起動するには

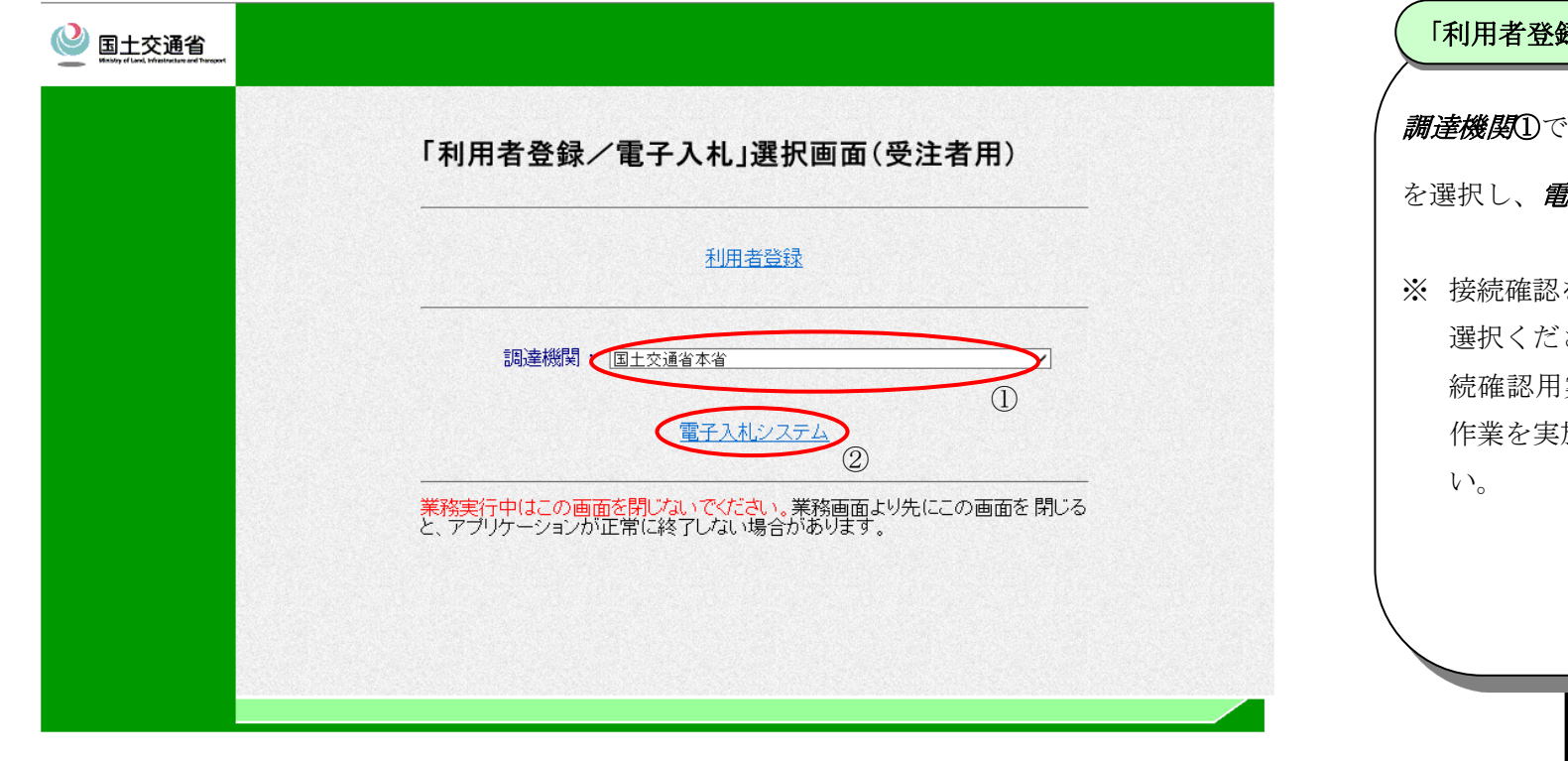

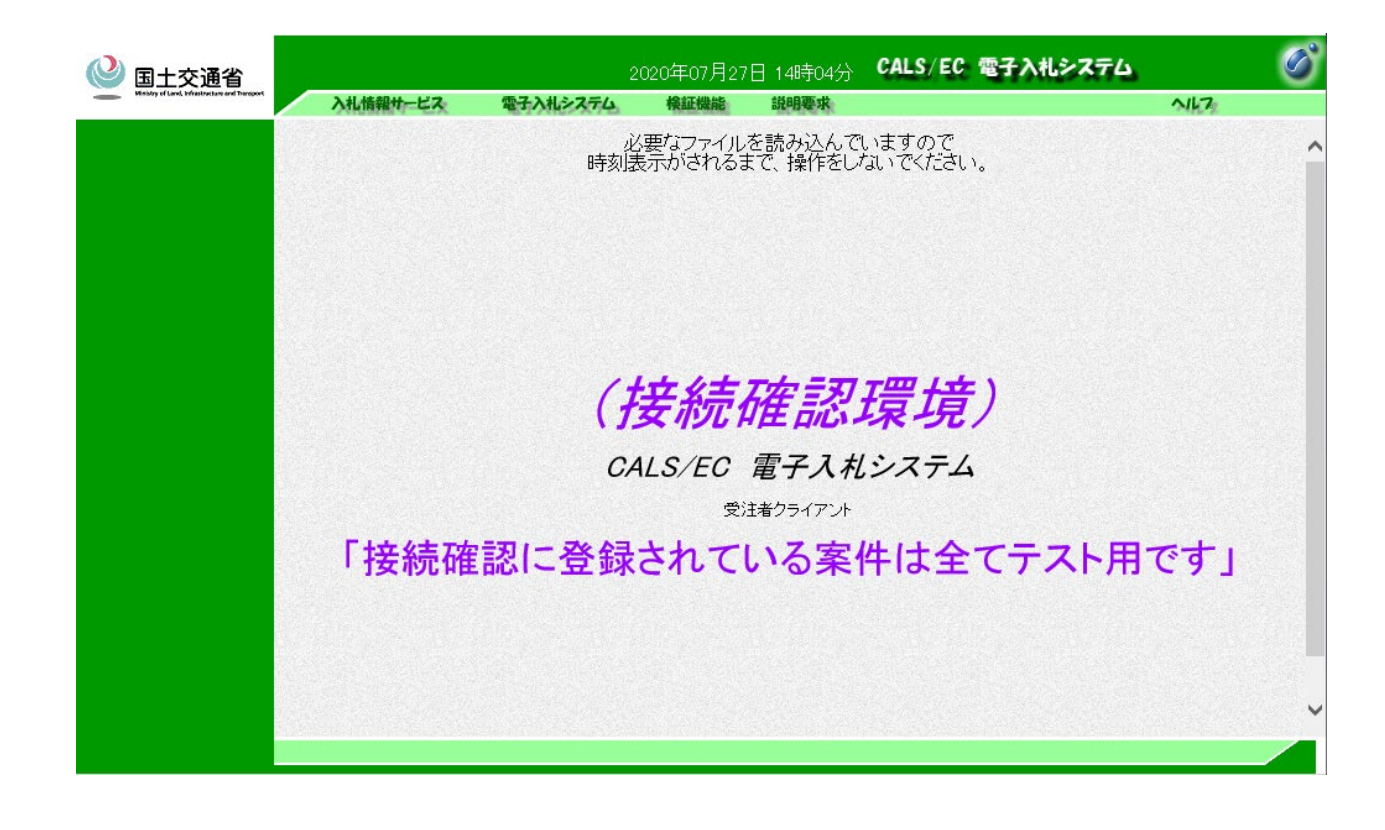

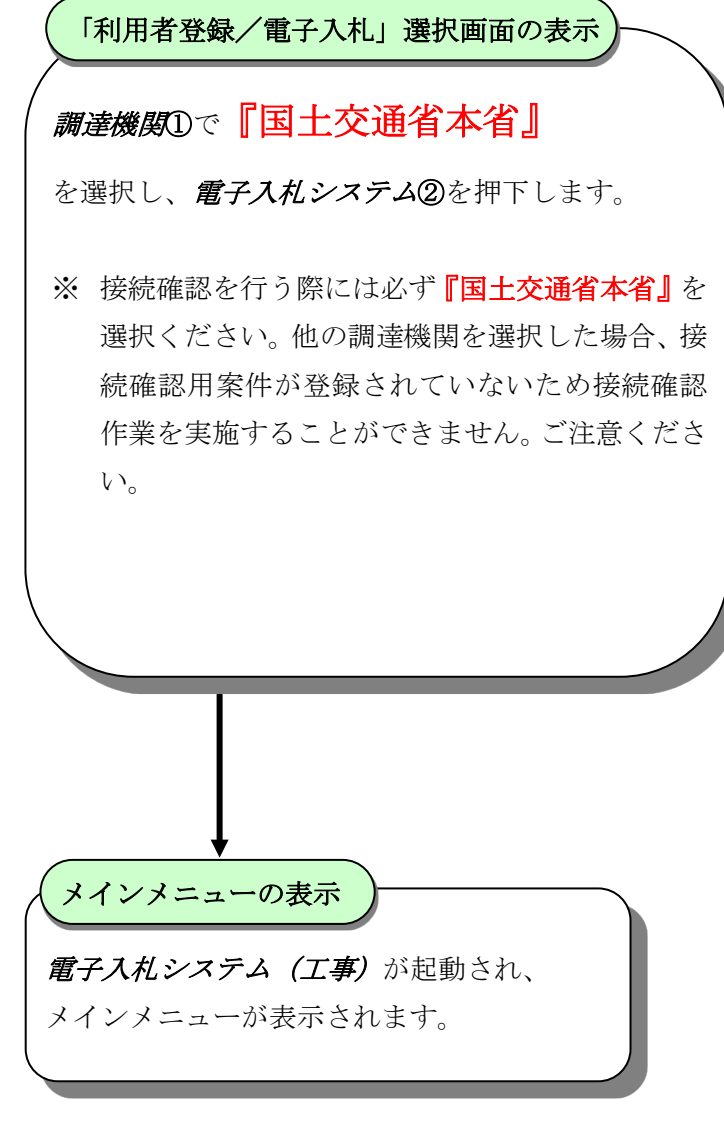

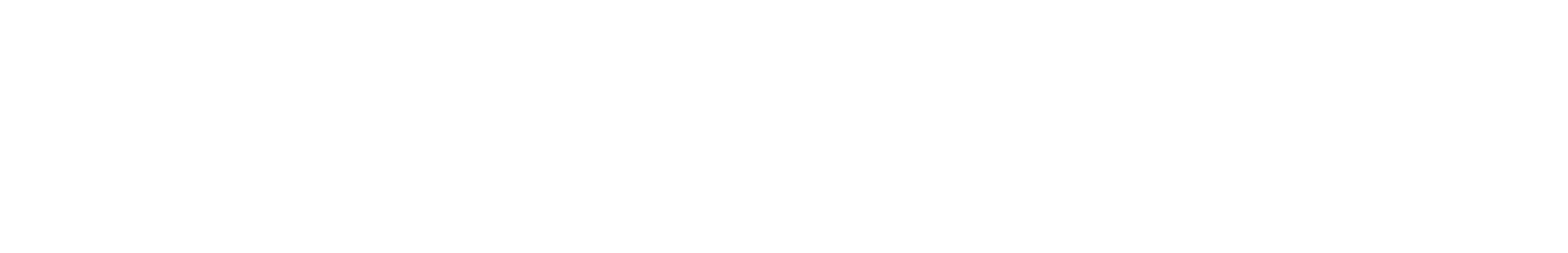

 $-1-$ 

## <span id="page-3-0"></span>2. 一般競争入札方式(標準型/施行計画審査型)

## <span id="page-3-1"></span>**2.1.**システムにログインするには

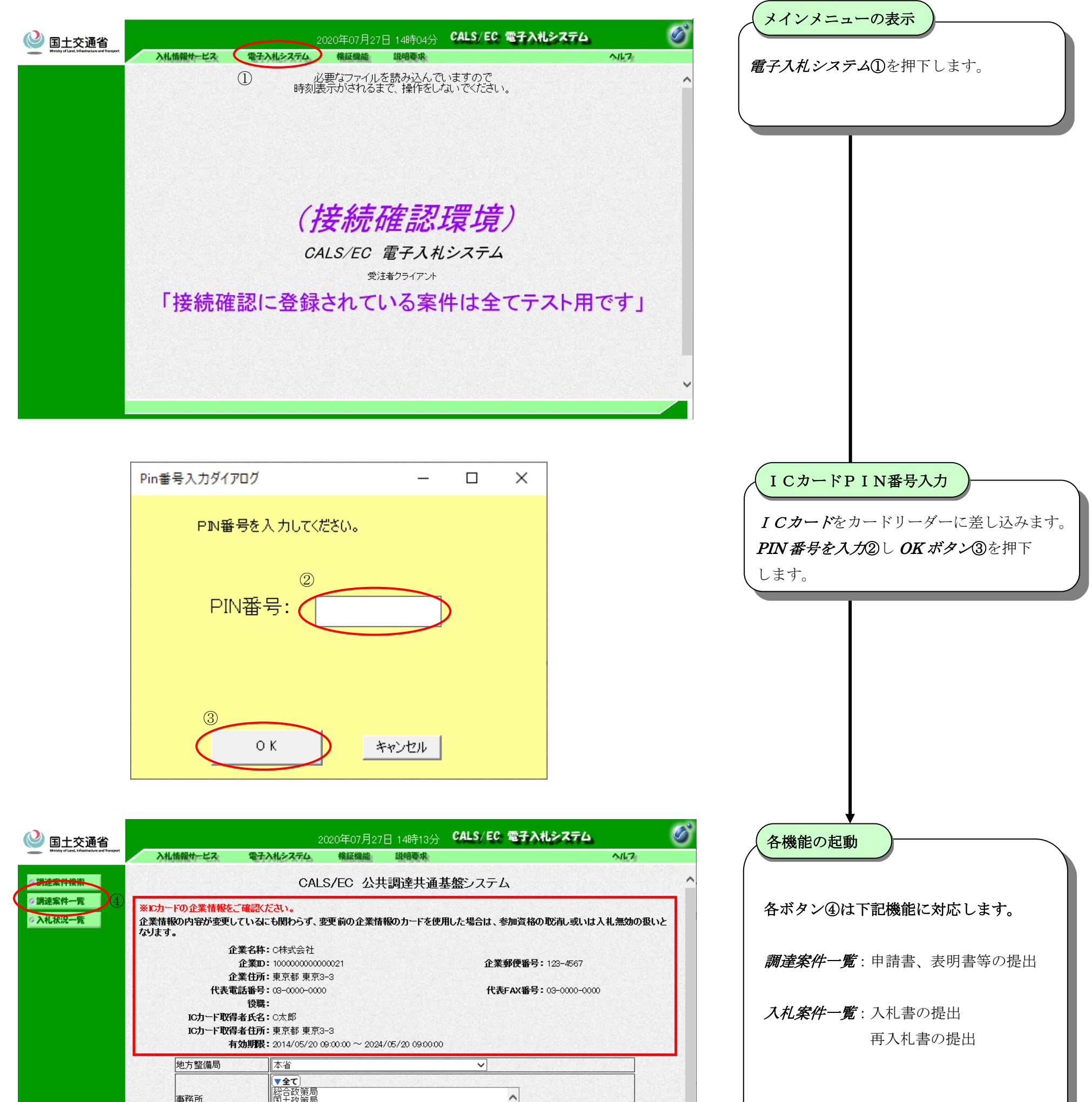

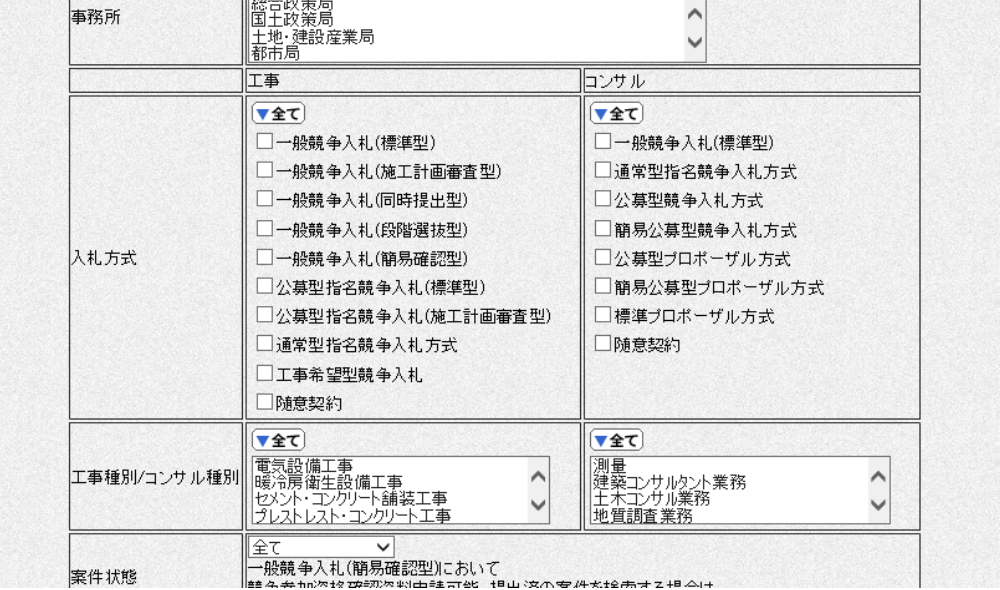

 $-\hspace{0.02cm} 2 \hspace{-0.02cm}-\hspace{-0.02cm}$ 

$$
-3-
$$

### <span id="page-4-0"></span>**2.2.**競争参加資格確認申請書の提出を行うには

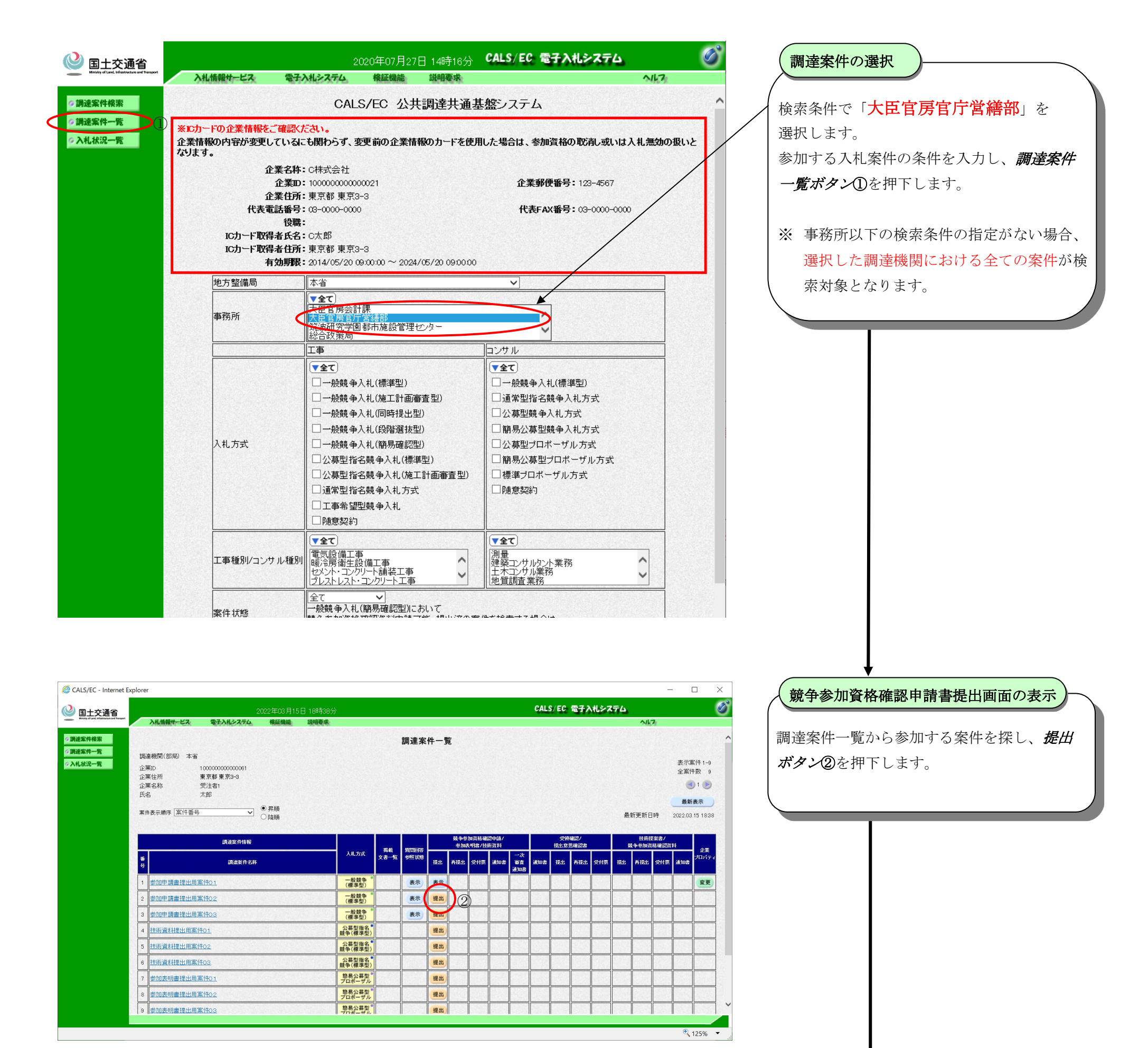

#### 受注者-接続確認環境 簡易操作マニュアル(工事・業務)

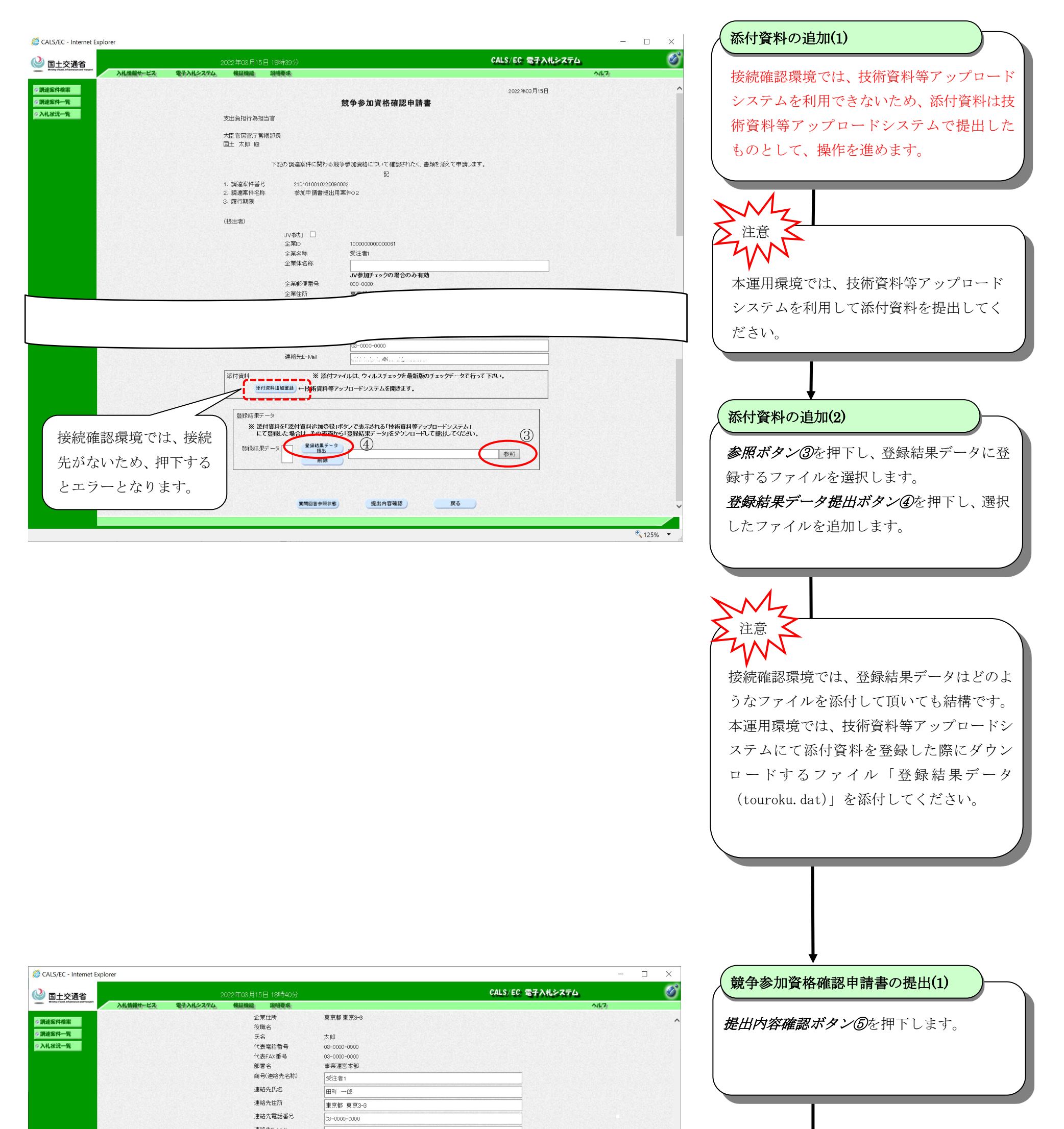

 $-4-$ 

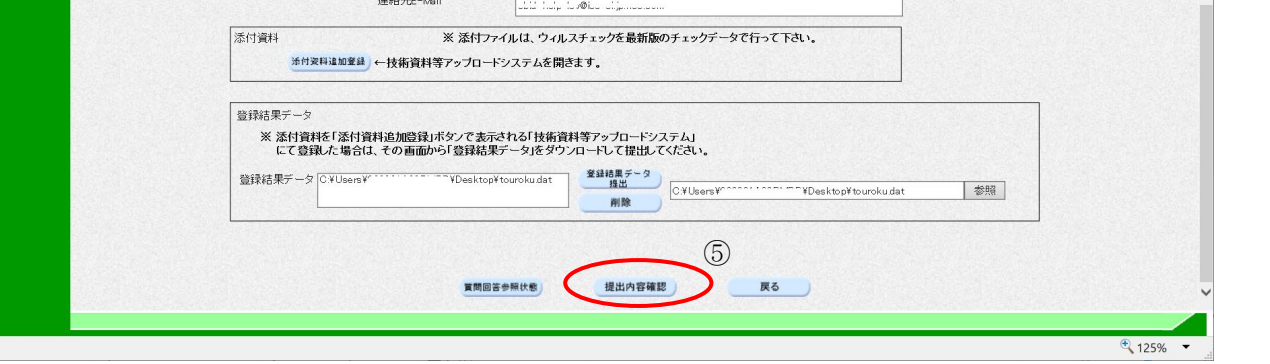

#### 受注者-接続確認環境

簡易操作マニュアル(工事・業務)

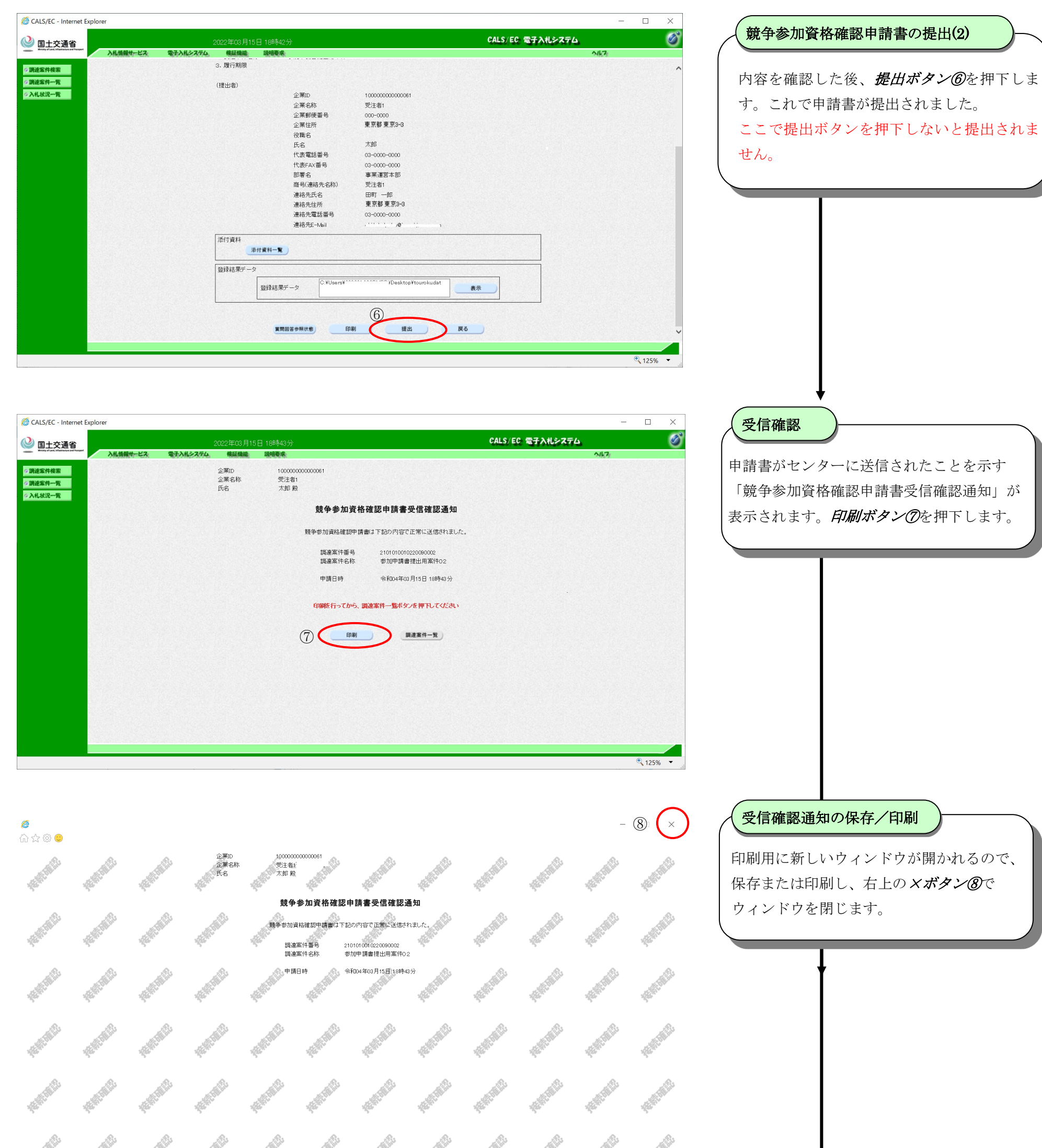

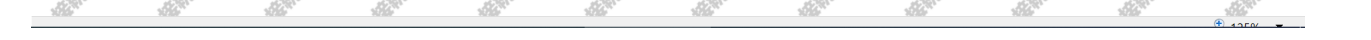

 $-5-$ 

### 受注者-接続確認環境

簡易操作マニュアル(工事・業務)

$$
-6-
$$

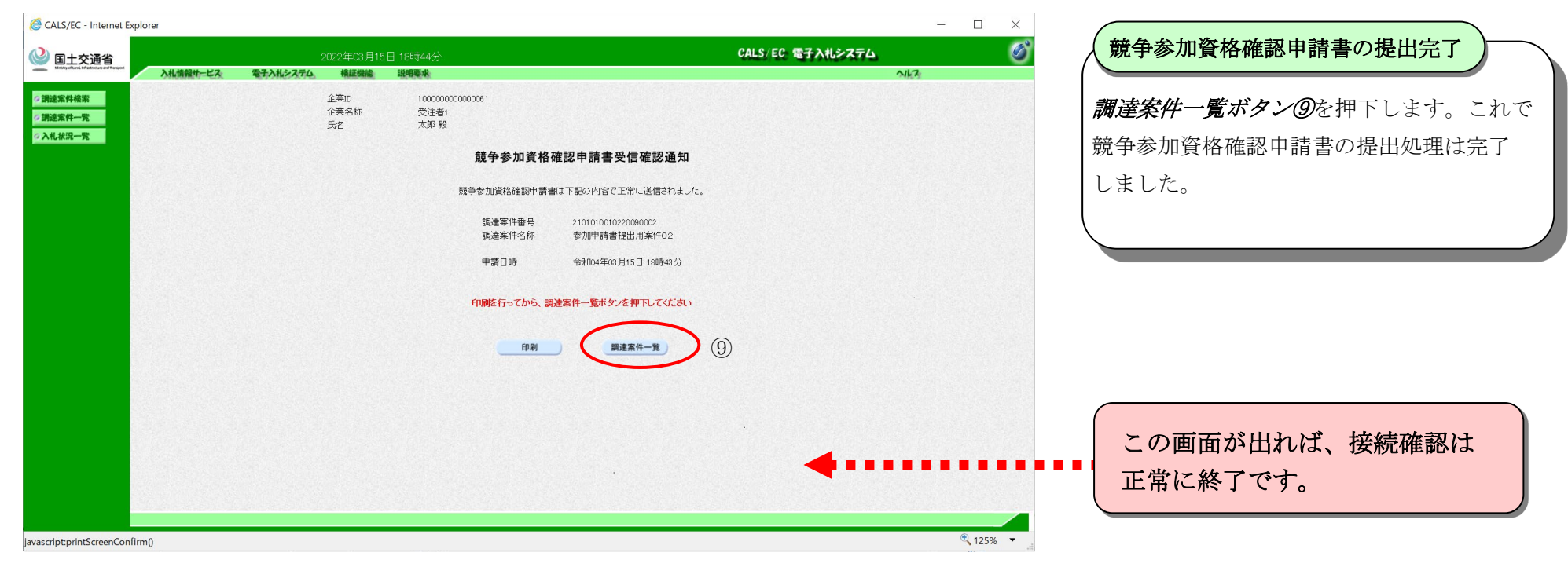